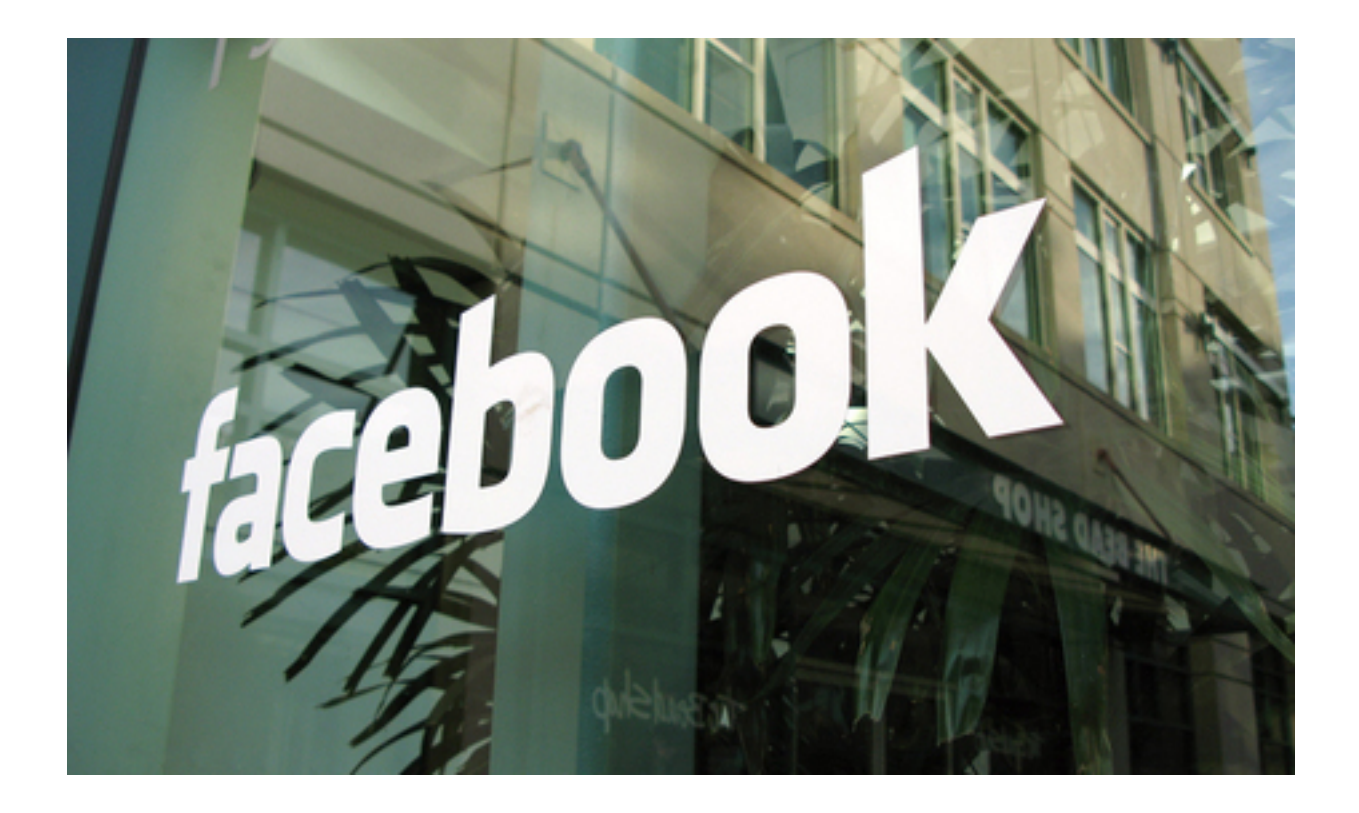

A Facebook új beállítási lehetőségével segít nekünk a hírfolyamunkban ömlő tartalmak megszűrésére mindössze egy klikkeléssel. Ha eleged van már belőle, hogy a mások ebédre készített fogásait, nyaralási szelfijeit vagy tükörben való pózolásait nyomják az arcodba és mégsem akarod kitörölni egyenként a zavaró tényezőket, most már könnyedén változtathatsz. Eddig ugyanis a közösségi oldal algoritmusa döntötte el helyettünk, hogy milyen tartalommal találkozzunk üzenőfalunkon. A régóta tesztelt és most már életbe léptetett See First-opció révén átalakíthatod a hírfolyamodat.

Ehhez mindössze annyit kell tenned, hogy bejelölnöd, kinek vagy minek a bejegyzéseit szeretnéd követni a hírfolyamodban. Első lépésként rá kell menned az adott profilra, és a személyek esetében a Követed (Follow), oldalak esetében a Tetszik (Like) gomboknál tudod beállítani. Ott kell kiválasztanod a Megjelenítés elsőként (See first) opciót, átállítva azt az Alapértelmezés (Default) beállításról. Mutatjuk, hogyan:

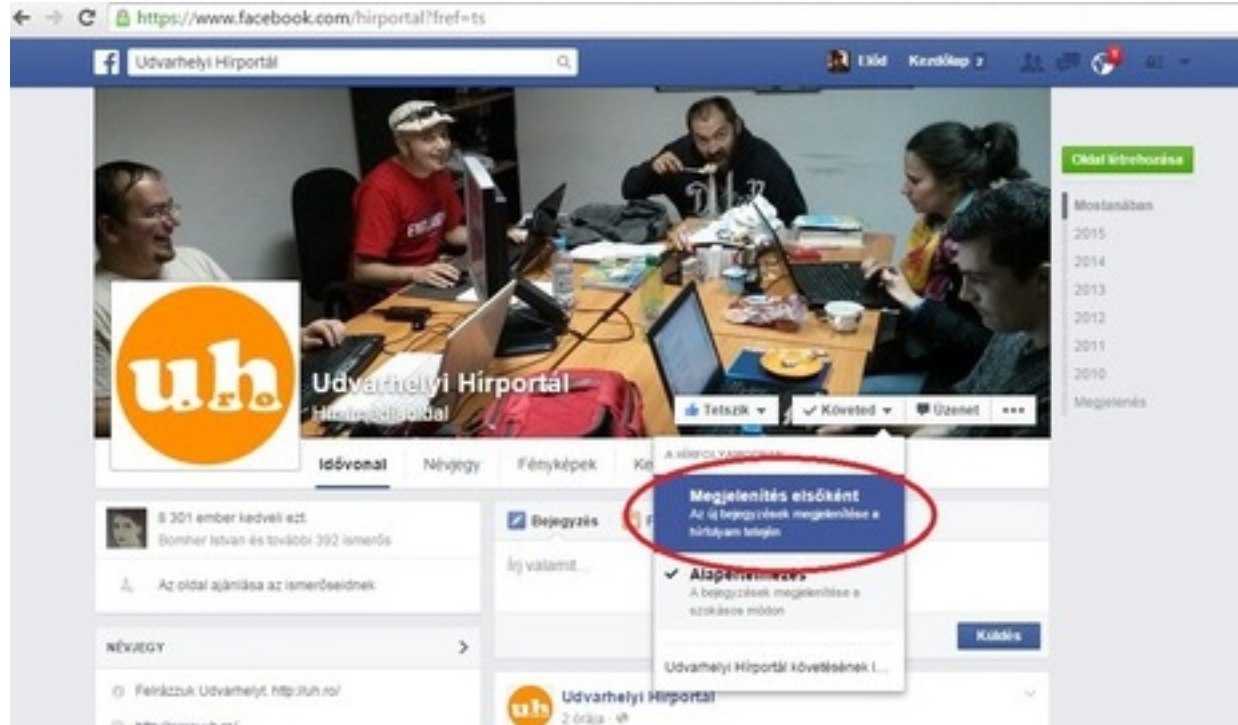

Rebreálbításírteleikamáltat Fraceboiok hivatalos applikációjában is elérhető, ehhez elegendő a